# **Make YouTube Family Friendly PCs and Laptops**

Set up a Google account to subscribe to channels and to create your own channel and playlist. You will need to do this to meet the terms and conditions of account holders being over 13.

#### **See videos viewed**

- Keep browser logged into Google
- Click on three lines top left hand of screen
- Click on History button to see videos viewed

### **Turn on Safety Mode**

**You Tube**  $\bigwedge$  Home A My Channel **A** Subscriptions  $X$  History **6** Watch Later

This hides videos that may contain inappropriate content. No filter is 100% accurate, but it should help you avoid most inappropriate content. You need to set this in each browser you use.

- Make sure you are logged in Restricted Mode: Off Go to bottom of YouTube Page Click on Restricted Mode Select On  $\odot$  on  $\odot$  off • Save **Lock Restricted Mode on this brows** Restricted Mode lock prevents others from changing the Restricted Mode settings on this browser • Click on 'Lock safety mode on this browser' to make sure children don't Save change the setting **Turn off Autoplay** (You may need to check this remains turned off ) Go to a video • Click on Autoplay in the top right of the Autoplay  $\theta \vee \theta$  –  $\rightarrow$  Autoplay  $\bullet$   $\circ$ screen to turn blue to grey: **Create a playlist of videos** Go to a video you want in a playlist  $\div$  Add to  $\bullet$  Click on  $+$  under the video Click on Create Channel (if you haven't already done this) • Click on Create a new playlist Enter a playlist name
	- Click on drop down box to select your playlist's privacy setting
	- Click Create
	- You will be able to Create additional playlists if you would like to
	- For new videos you can select the playlist it should be added to

### **Subscribe to family friendly channels**

- Find an appropriate channel
- Click on red subscribe button on the top right of the screen
- See overleaf for some suggested channels please check these vourself to be sure you are happy for your children to view

#### **Upload your own videos**

You can upload your own videos and choose for them to be private or to select people you want to be able to view them. You can also turn off comments for your videos.

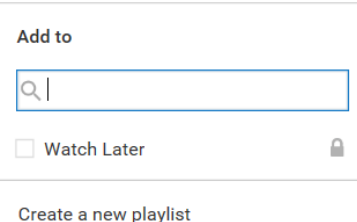

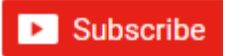

# **Make YouTube Family Friendly PCs and Laptops**

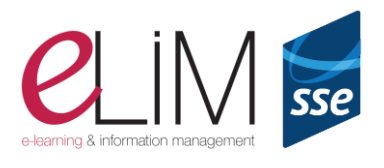

Look out for **YouTube Kids app** for Android and iOS for child-friendly videos, but be aware that it is funded by 'family friendly' advertisements.

### **Suggested YouTube channels:**

[Ryan's Toys Review](https://www.youtube.com/channel/UChGJGhZ9SOOHvBB0Y4DOO_w) – 327.1m

[The Diamond Minecart](http://www.youtube.com/user/TheDiamondMinecart) – 259.7m

[Get Movies](http://www.youtube.com/user/getmovies) – 323.9m  $\overline{\text{Chu Chu TV}} - 285.8\text{m}$  $\overline{\text{Chu Chu TV}} - 285.8\text{m}$  $\overline{\text{Chu Chu TV}} - 285.8\text{m}$ [Disney Car Toys](http://www.youtube.com/user/DisneyCarToys) – 274m

Please check these yourself to be sure you are happy for your children to view them.

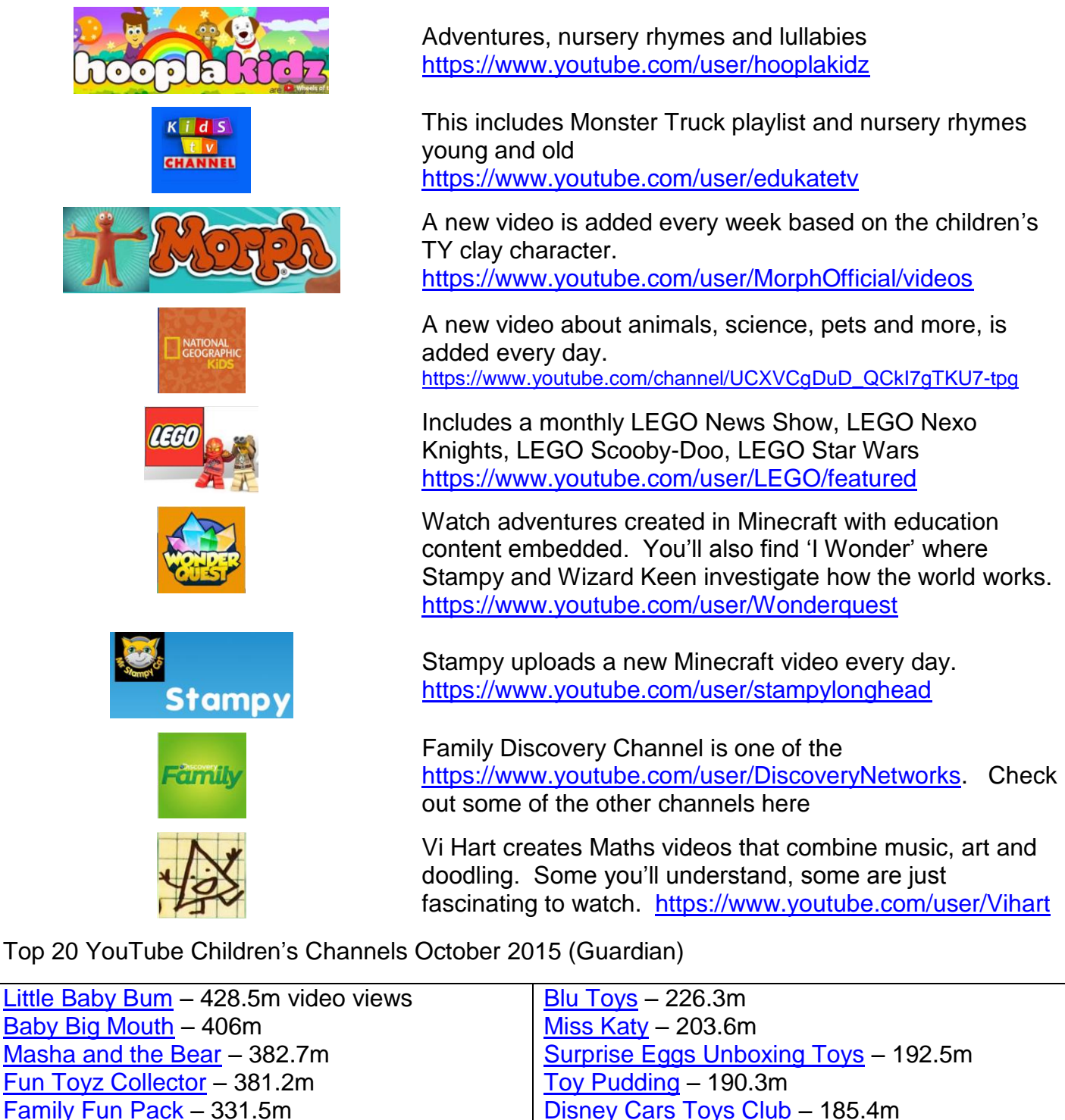

[Mister Max](https://www.youtube.com/channel/UC_8PAD0Qmi6_gpe77S1Atgg) – 180.3m

[Mother Goose Club](http://www.youtube.com/user/mothergooseclub) – 178.4m [Hobby Kids TV](https://www.youtube.com/user/HobbyKidsTV) - 171.5m [El Reino Infantil](http://www.youtube.com/user/ReinoMariaElenaWalsh) – 166.7m

[Toys and Funny Kids Surprise Eggs](http://www.youtube.com/user/toysandfunnykids) – 164.7m